## Official 2014 Free [Microsoft 70-158 Questions Sharing\(41](http://www.imcsedumps.com/?p=35)-50)!

 QUESTION 41You use Forefront Identity Manager (FIM) 2010 in your company network. You configure the Self- Service Password Reset feature for the FIM Portal. You discover that existing users are able to submit password reset requests but new users are unable to register for Self-Service Password Reset. You need to identify the cause of the issue. Which Management Policy Rule settings should you validate? (Choose all that apply.) A. Anonymous users can reset their passwordB. Users can create registration objects for themselvesC. Password reset users can read password reset objectsD. User management: Users can read attributes of their ownE. General: Users can read non-administrative configuration resourcesF. Password reset users can update the lockout attribute of themselves Answer: AB QUESTION 42You use Forefront Identity Manager (2010) in your company network. You configure Password Change Notification Service (PCNS) between Active Directory Domain Services (AD DS) and AD LDS. You discover that passwords are not being reset on the target systems. You need to be able to ascertain the cause of the issue. What should you do? A. Create the EventLogLevel registry (REG\_DWORD) entry for

HKEY\_LOCAL\_MACHINESystemCurrentControlSetServicesPCNSSVCParameters. Set the value to 1.B. Create the EventLogLevel registry (REG\_DWORD) entry for

HKEY\_LOCAL\_MACHINESystemCurrentControlSetServicesPCNSSVCParameters. Set the value to 3.C. Create the FeaturePwdSyncLogLevel registry (REG\_DWORD) entry for

HKEY\_LOCAL\_MACHINESystemCurrentControlSetServicesFIMSynchronizationServicesLogging.Set the value to 1.D. Create the FeaturePwdSyncLogLevel registry (REG\_DWORD) entry for

HKEY\_LOCAL\_MACHINESystemCurrentControlSetServicesFIMSynchronizationServicesLogging.Set the value to 3. Answer: D QUESTION 43Your company network includes Forefront Identity Manager (FIM) 2010. You configure the FIM Portal to use detailed error pages. A backup of FIM is performed daily. After a restore of the FIM Service, you discover that the detailed error pages are not displayed for the FIM Portal. You need to ensure that when you perform a restore of the FIM Service, the detailed error pages are displayed.What should you do? A. Include the web.config file in the daily backup of FIM.B. From an elevated command prompt, run iisreset.exe.C. From the FIM Portal, edit the Portal Configuration Extended Attributes page.D. Edit the web.config file and include <customErrors mode="On"/> in the file. Answer: A QUESTION 44You administer a Forefront Identity Manager (FIM) 2010 server in your company network. FIM synchronizes data between several data sources and the FIM Portal. All data sources have an attribute named First Name mapped to the person: firstName metaverse attribute. Attribute flow precedence for the person: firstName attribute is set to equal precedence. Synchronization rules are configured to import and export the attribute. The FIM Portal is the last contributor. You change the value of the First Name attribute in the FIM Portal and run full synchronization. You discover that the value of First Name in the FIM Portal has been staged to the connector space but is not updated in the metaverse. Which describes the cause of the synchronization issue? A. The FIM Portal MA has missed run profiles. B. The FIM Portal MA requires a refresh of the schema.C. The FIM Portal MA has a missing entry for the ExpectedRulesList attribute.D. The FIM Portal MA is listed as the last row in the Configure Attribute Flow Precedence window for the person:firstName attribute. Answer: C QUESTION 45You deploy Forefront Identity Manager (FIM) 2010 in your company network. You configure group synchronization between the Active Directory Domain Services (AD DS) domain and the FIM Portal. You discover that when you add a new user to a group through the FIM Portal, the group membership successfully flows to the domain. However, if you delete all users from the group, the domain group membership is not updated. What is the cause of the issue? A. The FIM Service account does not have Replicating Directory Changes permissions.B. The FIM MA Service account does not have Replicating Directory Changes permissions.C. The outbound synchronization rule has incorrect null flow for one of the attributes.D. The outbound synchronization rule has incorrect flow scope for one of the attributes. Answer: C QUESTION 46 You deploy Forefront Identity Manager (FIM) 2010 in your company network. You configure Active Directory Domain Services (AD DS) and a Microsoft SQL Server database as data sources for a metaverse person object attribute named department. You configure outbound synchronization rules for the attribute for both data sources. When you assign a value to the attribute for a user object in the Active Directory domain, the attribute is successfully updated in the SQL Server database. However, when you delete the attribute data from a user object in the domain, the value of the attribute is replaced with the attribute data from the SQL Server database. You need to ensure that the attribute data is deleted from the SQL Server database after the deletion of the attribute data from the domain. Which describes the cause of the attribute data flow issue? A. FIM has an inbound attribute flow from the SQL Server database.B. Outbound attribute flow to the domain prevents the flow of null data for the attribute.C. The Management Agent (MA) for the SQL Server database has higher attribute flow precedence than the MA for the Active Directory domain.D. The Management Agent (MA) for the Active Directory domain has higher attribute flow precedence than the MA for the SQL

Server database. Answer: A [QUESTION 47You deploy Forefront Identity Manager \(FIM\) 20](http://www.imcsedumps.com/?p=35)10 in your company network. You create and configure management agents (MAs) named FIM MA, HR MA, and AD MA . You import user accounts from the HR MA data source as metaverse person objects and provision them into the FIM Portal. However, you are unable to provision the user accounts into the AD MA data source. The expectedRuleList attribute is empty for all imported person objects. What is the cause of the issue? A. Missing run profiles for the AD MA.B. Incorrect join rules configuration of the HR MA.C. Incorrect outbound attribute flow in the outbound synchronization rule.D. The Management Policy Rule is not connected to a set that has imported user accounts. Answer: D QUESTION 48You use Forefront Identity Manager (FIM) 2010 in your company network. You install and configure the Management Agent (MA) for Certificate Management. You discover the following issues: The MA for Certificate Management does not synchronize to the FIM Server. The entries do not appear in the event log. You need to ensure that data synchronizes properly for the MA for Certificate Management. What should you do? A. Assign the Write permission to the FIM Service account to the HKEY\_LOCAL\_MACHINESYSTEMCurrentControlSetServicesEventLog registry key.B. Assign the Write permission to the FIM Service account to the HKLMSoftwareMicrosoftEnterpriseCertificates registry key.C. Assign the Write permission to the FIM Service account to the HKLMSoftwareMicrosoftSystemCertificate registry key.D. Assign the Write permission to the FIM Service account to the HKLMSoftwarePoliciesMicrosoftSystemCertificates registry key.E. Assign the Create Subkey permission to the FIM Service account to the

HKEY\_LOCAL\_MACHINESYSTEMCurrentControlSetServicesEventLog registry key. Answer: A QUESTION 49Active Screen QuestionThis type of question asks you to configure a dialog box. You indicate the correct answer by changing one or more elements in the dialog box. To set your answer Option buttons and check boxes To select an option button or check box in the dialog box in the work area: Click the option button or check box.Click the text following the option button or check box. To clear an option button: Click another option button within the same group. Click the text of another option button within the same group. To clear a check box: Click the selected check box. Click the text of the selected check box. List boxes To select an item from a list in the dialog box in the work area: Click the item. Use Shift+Click or Ctrl+Click to select multiple items in the list box. This feature functions only when the list box can accept multiple selections.Drop-down list boxes To select an item from a drop-down list in the dialog box in the work area:Click the arrow on the drop-down list box. Select an item on the list that appears. Text boxes To fill in a text box in the dialog box in the work area: Drag the appropriate text element from the source area to the text box. To remove the text from a text box: Drag the text element back to the source area.Select the text element and press the Delete key. To replace the text in a text box: Drag another text element to the text box. Spin boxes To select a value in a spin box in the dialog box in the work area:Click the arrows to select the appropriate value. To remove all changes you made Click the Reset button.The elements in the dialog box will return to their original state. Notes Note the following considerations when answering this type of question: You might need to use the scroll bar to view the entire contents of the question. You might need to use the scroll bar to view the entire contents of the panes in the work area. You can use the splitter bar to resize the panes. In some Active Screen questions, not all elements in the dialog box are active. Active Screen questions are not a complete simulation of the actual environment. Therefore, the results of your actions might not be the same as in the actual product. For example, a change might not occur in an element that normally becomes enabled or disabled when an option is selected

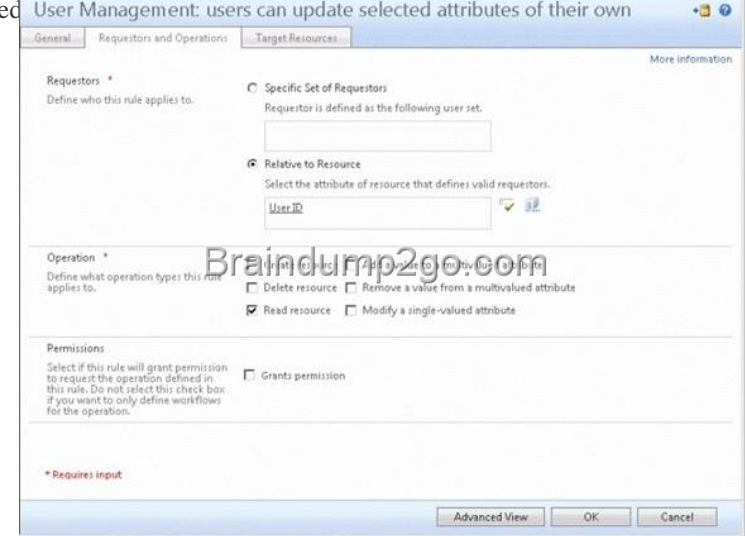

You use Forefront Identity Manager (FIM) 2010 in your compan[y network. A user reports that she is unable to update her profile in](http://examgod.com/l2pimages/Official2014FreeMicrosoft70158QuestionsS_D671/clip_image002.jpg)

the FIM Portal. You need to re[solve the problem. How should you configure the user\\_ s profil](http://www.imcsedumps.com/?p=35)e? (To answer, configure the appropriate option or options in the dialog box in the answer area.) Resource ID Employee ID Work AreaAnswer: JIGEC1B QUESTION 50You use Forefront Identity Manager (FIM) 2010 in your company network. The Management Agent for Active Directory (AD MA) is unable to process password reset requests for users who have configured the Password Reset authentication challenge questions. What are some possible causes of the issue? (Choose all that apply.) A. Permission settings of the AD MA service account.B. The group membership of user accounts is incorrect.C. Password Management is not enabled on the AD MA. D. The FIM Service account does not have Replicating Directory Changes permissions.E. The FIM MA Service account does not have Replicating Directory Changes permissions. Answer: BCE If you want to pass the Microsoft 70-158 Exam sucessfully, recommend to read latest Microsoft 70-158 Dump full version.

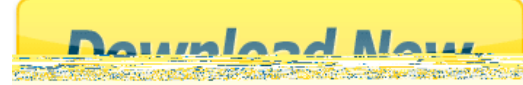